## **Шаблоны укладки. Плитка сложной геометрии**

Любая простая прямоугольная плитка в Ceramic3D легко укладывается и стыкуется между собой на поверхности. Однако если выложить плитку сложной геометрии так же, как обычную, рисунок не сложится.

Чтобы плитка сложной геометрии правильно отобразилась на поверхности, необходимо создать шаблон укладки для этой плитки.

Пример того, как отображается плитка из шаблона и без него:

Чтобы создать шаблон укладки для сложной плитки:

- 1. Добавьте в буфер укладки плитку, которую будете использовать в шаблоне.
- 2. Выделите ту плитку, которая вам нужна для создания шаблона, кликните **правой** клавишей мыши по ней, в контекстном меню выберите «**Создать шаблон укладки…**».

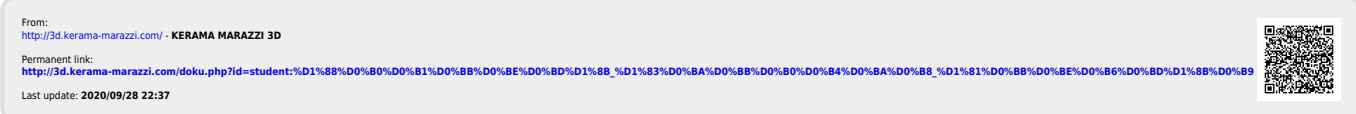